## How to Set Default Apps in Windows 10

Information referenced from: https://support.microsoft.com/en-us/help/4028161/windows-10-change-default-programs

A default app is a program that you have installed on Windows 10 that is used to open certain file types or complete certain tasks.

Sometimes Windows can reset default apps when applying updates or when other applications are out of date.

To update or view Windows default programs:

- 1. On the Start menu, select Settings > Apps > Default apps.
- 2. Select which default you want to set, and then choose the app. Apps need to be installed before you can set them as the default.
- 3. Select **Choose default apps by file type** if you want to make specific file types open with a dedicated application. (for example .pdf can be set to open in Adobe Acrobat Pro, or .jpg can be set to open in Photoshop) To temporarily open a file with another application, right click on the saved file, and select **Open with** and choose your application.

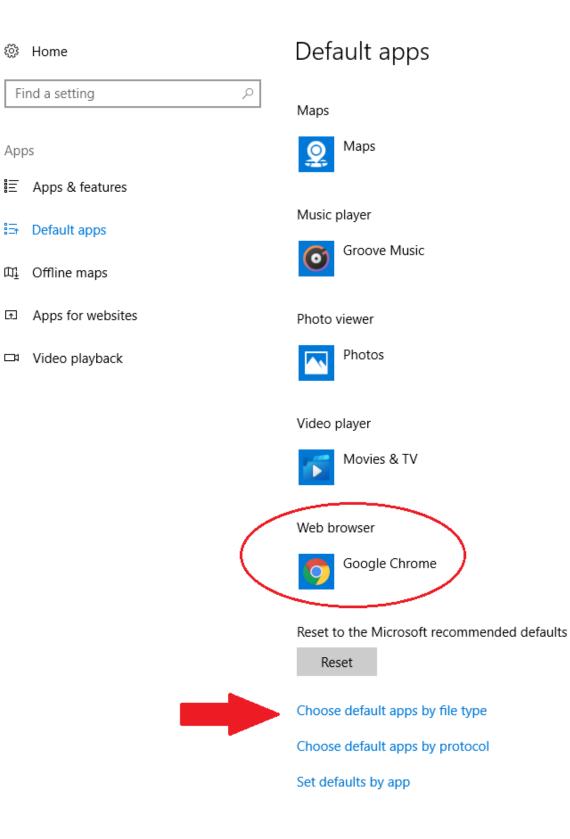

## **Related Articles**

- Email Tagging
- FAQ articles
- FileShare
  Google EAOs & P
- Google FAQs & Resources

- How to Delegate (share) the Inbox of an App State Email Account.
- How to Install Office 365
- How to Map a uStor Folder on macOS
  How to Set Default Apps in Windows 10
- How to Update my Appstate Password
  I can't see my grades in AsULearn.
  I cannot log into University Computers
- Navigating AsULearn
- New Phone-How to Reactivate Duo Mobile
- Print Zone FAQs
- Register a Computer on App State's Network with an Ethernet (Wired) Connection
  Register a Gaming System and/or Smart TV on App State's Network
  Retirees Transferring Personal Gmail Data
  Smart Classroom Tech FAQ
  VolD Datase FAQ

- VoIP Phone FAQs
- Wireless Connection Guide for ASU and ASU-Secure
  Wireless FAQ
  YoMart FAQs

## Search Knowledge Base

Submit a Service Request